# **KAYIT YENİLEME İŞLEMLERİ Ders Kayıtları**

**• 12 Şubat 2024 – 16 Şubat 2024** tarihleri arasında <https://ogr.nku.edu.tr/>sitesinden e- kayıt yenileme (elektronik ders kayıt) işleminizi yapabilirsiniz.

**•** Öğrenim ücretiniz/harcınız varsa aşağıda belirtilen bankalara ödeme yaptıktan sonra e-kayıt yenileme işleminizi yapabilirsiniz. Öğrenim ücretiniz/harcınız yoksa e-kayıt yenileme işleminize devam edebilirsiniz.

**•** E-kayıt yenileme işlemi öğrenci ve danışman tarafından onaylanmalıdır. Aksi taktirde kayıt yenileme (Ders Kaydı) işleminiz gerçekleşmez.

**•** Kayıt yenileme işleminiz tamamlandıktan sonra **19 Şubat 2024 – 23 Şubat 2024** tarihleri arasında varsa katkı payı / öğrenim ücreti banka dekontununun birim öğrenci işlerine teslim edilmesi gerekmektedir.

**•** Ders kayıtlarında ders seçimleri ile ilgili sorumluluk öğrencilere aittir.

### **Ders Ekle/Çıkar Mazeretli Kayıtlar**

**• 19 Şubat 2024 – 23 Şubat 2024** tarihleri arasında ders ekle/çıkar işlemi sadece danışman kontrolünde olup [e-üniversite Otomasyon sistemi](https://euniversite.nku.edu.tr/giris.php) üzerinden danışman hocanız ile iletişime geçerek ders ekle-çıkar işlemini yapabilirsiniz. Danışman iletişim bilgileriniz [e-üniversite](https://euniversite.nku.edu.tr/giris.php) otomasyon sistemi üzerinden ulaşabilirsiniz.

**• 16 Şubat 2024** Cuma günü mesai bitimine kadar kaydını yapmayan öğrenciler, Enstitü/Fakülte /Meslek Yüksekokullarına geçerli mazeretlerini belirten dilekçe ile başvurusu yapması ve mazeretlerinin kabulu halinde en son **23 Şubat 2024** tarihine kadar sadece [e-üniversite](https://euniversite.nku.edu.tr/giris.php) otomasyon [sistemi](https://euniversite.nku.edu.tr/giris.php) üzerinden danışman hocası ile iletişime geçerek mazeretli kayıt yaptırabileceklerdir.

**•** Ders seçimi öğrenci ve danışman tarafından onaylandıktan sonra en son **23 Şubat 2024** tarihine kadar varsa katkı payı / öğrenim ücreti banka dekontununun birim öğrenci işlerine teslim edilmesi gerekmektedir.

**•** Ders kayıtlarında ders seçimleri ile ilgili sorumluluk öğrencilere aittir.

**Not:** 2023 yılı itibari ile gelen yeni öğrencilerin Bahar dönemi ders kayıt yenileme işlemlerini **yapmak zorundadır.** 2022-2023 Eğitim Öğretim yılında zorunlu hazırlık sınıfından başarılı olmuş ve isteğe bağlı hazırlık sınıfı okumuş öğrencilerin kayit yenileme işlemlerini **yapmak zorundadır.**

# **PROGRAMLARA AİT KATKI PAYI / ÖĞRENİM ÜCRETLERİ HAKKINDA BİLGİ**

**•** Öğrenciler varsa katkı payı / öğrenim ücreti yatırmadan kayıt yenileme işlemi yapamaz. Öğrenim ücretiniz/harcınız yoksa e-kayıt yenileme işleminize devam edebilirsiniz.

Katkı payı / öğrenim ücretleri Vakıfbank ATM yada Halkbank Şubelerinden Tekirdağ Namık Kemal Üniversitesi Öğrenci numarası ile ödeyebileceklerdir. [\(Öğrenci numaranızı öğrenmek için](https://ogr.nku.edu.tr/login/ogrencinoSorgula)  [tıklayınız.\)](https://ogr.nku.edu.tr/login/ogrencinoSorgula) *(ödenmesi gereken tutarın yanlış olduğunu düşünüyorsanız ödeme yapmadan [birim](https://euniversite.nku.edu.tr/kullanicidosyalari/1713/files/TEK%c4%b0RDA%c4%9e%20NAMIK%20KEMAL%20%c3%9cN%c4%b0VERS%c4%b0TES%c4%b0%20AKADEM%c4%b0K%20B%c4%b0R%c4%b0M%20%c3%96%c4%9eRENC%c4%b0%20%c4%b0%c5%9eLER%c4%b0%20OF%c4%b0S%c4%b0%20%c4%b0LET%c4%b0%c5%9e%c4%b0M%20B%c4%b0LG%c4%b0LER%c4%b0%c4%b0.pdf)  [öğrenci işleri bürosu ile](https://euniversite.nku.edu.tr/kullanicidosyalari/1713/files/TEK%c4%b0RDA%c4%9e%20NAMIK%20KEMAL%20%c3%9cN%c4%b0VERS%c4%b0TES%c4%b0%20AKADEM%c4%b0K%20B%c4%b0R%c4%b0M%20%c3%96%c4%9eRENC%c4%b0%20%c4%b0%c5%9eLER%c4%b0%20OF%c4%b0S%c4%b0%20%c4%b0LET%c4%b0%c5%9e%c4%b0M%20B%c4%b0LG%c4%b0LER%c4%b0%c4%b0.pdf) görüşebilirsiniz)*

• Türkçe Yeterlilik belgesi eğitimi alan uluslararası öğrencilerimiz, üniversitemizde öğrencilik haklarından yararlanabilmek için öğrenim ücretini ödeyip kayıt yenileme işlemlerini tamamlamaları gerekmektedir.

## **İkinci Üniversite ve Hazırlık Sınıf Tekrarlayan Öğrenciler için Katkı Payı**

• Bir yükseköğretim programına kayıtlı iken ikinci bir yükseköğretim programına kayıt yaptırılması halinde ikinci yükseköğretim programına ait öğrenci katkı payları öğrencilerin kendileri tarafından karşılanır. Bu durumda olan öğrencilerin katkı payı / öğrenim ücretleri ödemeleri gerekecektir.

• Hazırlık sınıf tekrarı yapan öğrencilerin katkı payı / öğrenim ücretini yatırmadan hazırlık sınıfına e-kayıt yenileme işlemi yapamaz.

## **[Harç ücretini öğrenmek için tıklayınız.](https://ogr.nku.edu.tr/)**

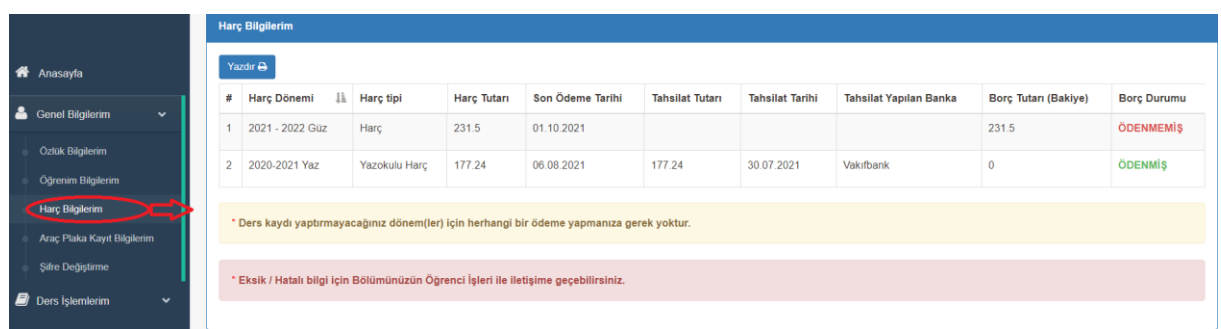

## **Dikkat Edilecek Hususlar;**

- Kayıt yenileme işleminizi yapıp danışman onayladıktan sonra kayıt yenilemenizi kontrol etmek için [\(e-üniversite\)](https://ogr.nku.edu.tr/) Otomasyonunuz girdikten sonra anasayfada Öğrenci Bilgi Kartım kısmında Statü/Durumu: KAYIT YENİLEME) yazdığını kontrol ediniz.
- Öğrencinin kayıtlanması gereken dersler otomasyon üzerinden görülecektir. Ancak öğrencinin alması gerektiği halde otomasyon üzerinde görülmeyen dersler var ise danışman veya [akademik](https://euniversite.nku.edu.tr/kullanicidosyalari/1713/files/TEK%c4%b0RDA%c4%9e%20NAMIK%20KEMAL%20%c3%9cN%c4%b0VERS%c4%b0TES%c4%b0%20AKADEM%c4%b0K%20B%c4%b0R%c4%b0M%20%c3%96%c4%9eRENC%c4%b0%20%c4%b0%c5%9eLER%c4%b0%20OF%c4%b0S%c4%b0%20%c4%b0LET%c4%b0%c5%9e%c4%b0M%20B%c4%b0LG%c4%b0LER%c4%b0%c4%b0.pdf) birim [öğrenci işleri](https://euniversite.nku.edu.tr/kullanicidosyalari/1713/files/TEK%c4%b0RDA%c4%9e%20NAMIK%20KEMAL%20%c3%9cN%c4%b0VERS%c4%b0TES%c4%b0%20AKADEM%c4%b0K%20B%c4%b0R%c4%b0M%20%c3%96%c4%9eRENC%c4%b0%20%c4%b0%c5%9eLER%c4%b0%20OF%c4%b0S%c4%b0%20%c4%b0LET%c4%b0%c5%9e%c4%b0M%20B%c4%b0LG%c4%b0LER%c4%b0%c4%b0.pdf) bürosu çalışanları ile iletişime geçilmelidir.
- Öğrenci varsa öğrenim ücretini/harcını yatırmadan kayıt yenileme işlemi yapamaz.
- Ders kayıtlarında ders seçimleri ile ilgili sorumluluk öğrencilere aittir.

## **ÖĞRENCİ DERS KAYIT EKRANI**

**•** Kayıt yenileme işlemleri için <https://euniversite.nku.edu.tr/giris.php> adresine girildiğinde aşağıdaki ekran açılır.

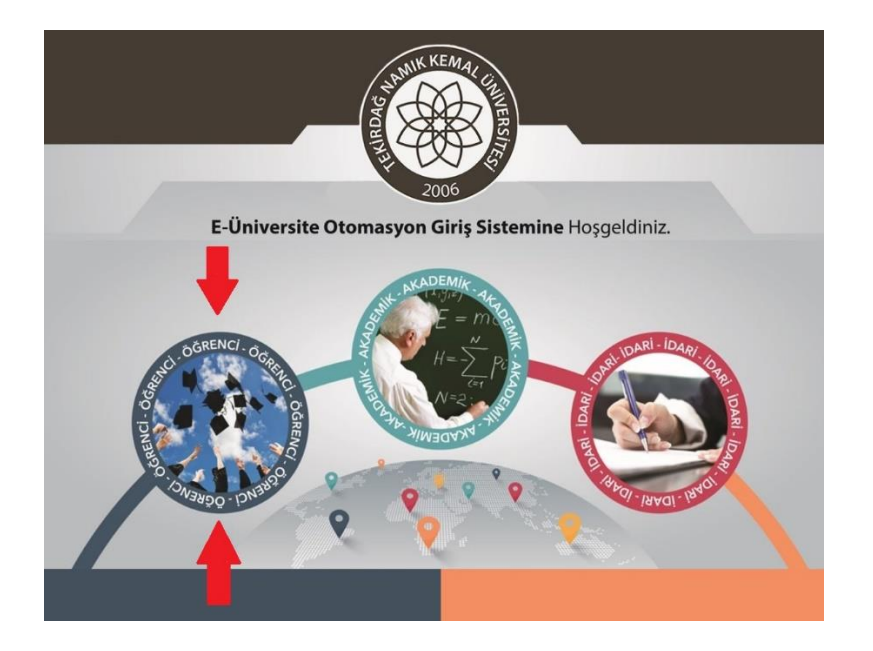

**•** Öğrenci butonuna basıldığında aşağıdaki ekran açılır.

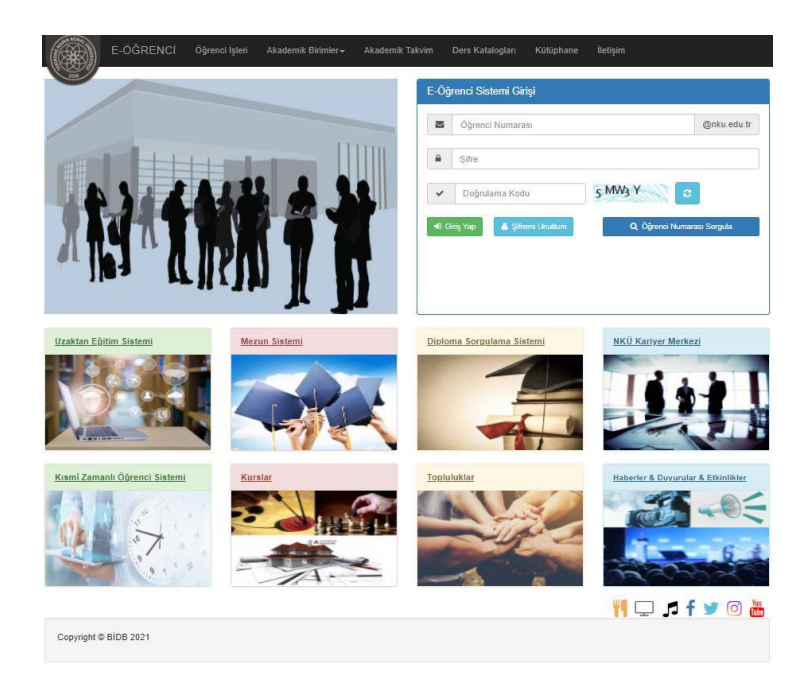

**•** Bu ekranda kullanıcı adına **öğrenci numarası**, şifre alanına ise **nku.edu.tr** uzantılı mail adresinin şifresi yazılır. Eğer şifre değiştirilmedi ise verilen şifre TC kimlik numarasıdır. Uluslararası öğrencilerimizde ise şifreleri **Yabancı Uyruklu** numarasıdır. Yabancı uyruklu numarası olmayan öğrencilerimiz ise pasaport numarası örnekte gösterilen şekilde girmeleri gerekmektedir. Örnek:(A0000000000) Şifresini unutan öğrenciler "Şifremi Unuttum" yazısına tıkladığında gerekli yönlendirmeler yapılacaktır.

**•** Ders seçimi yapmak için ekrana gelen menüde sırasıyla "Ders İşlemlerim" -> "Ders Kayıt" menülerine tıklanır.

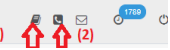

**(1) :** Sistem Kullanım Kılavuzu(\*\*\* Öğrencilerin Sistemi Sağlıklı Kullanabilmeleri İçin İncelemesi Önerilir, (Ders Kayıt Menüsü Hariç) Menülerin Detaylı Anlatımları Kılavuzda Mevcut) **(2):** Bölüm Öğrenci İşleri İletişim Bilgileri

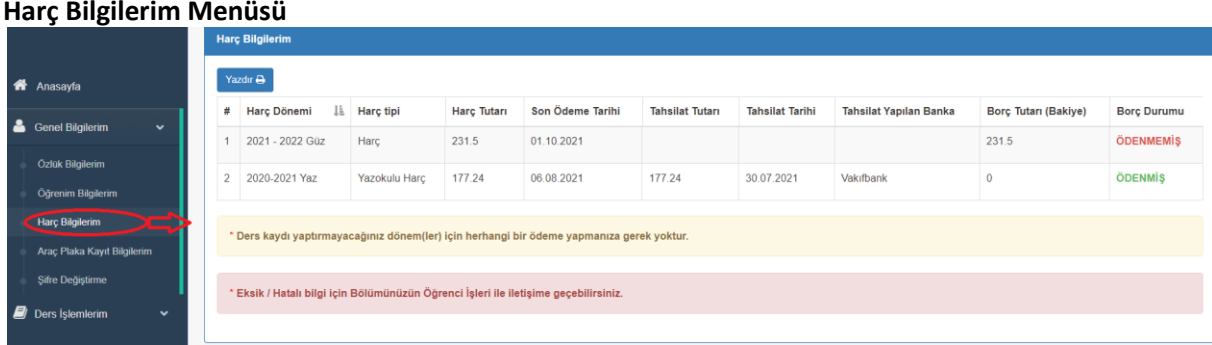

### **Araç Plaka Kayıt Bilgilerim Menüsü**

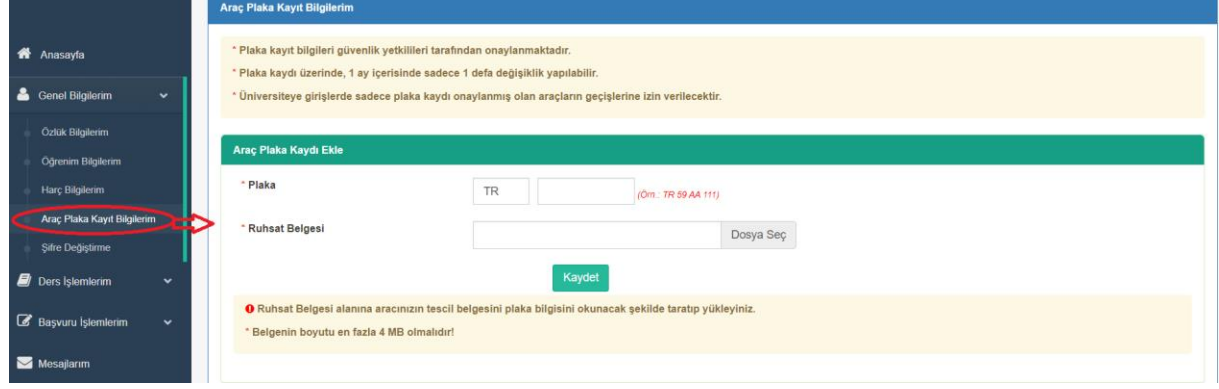

#### **Müfredat Karnem Menüsü**

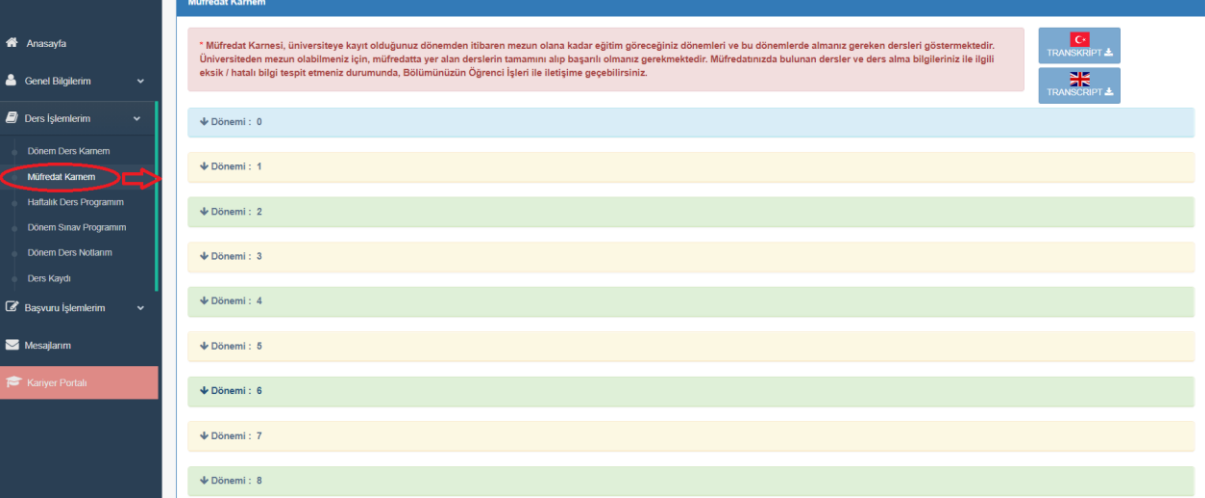

### **Ders Kaydı Menüsü**

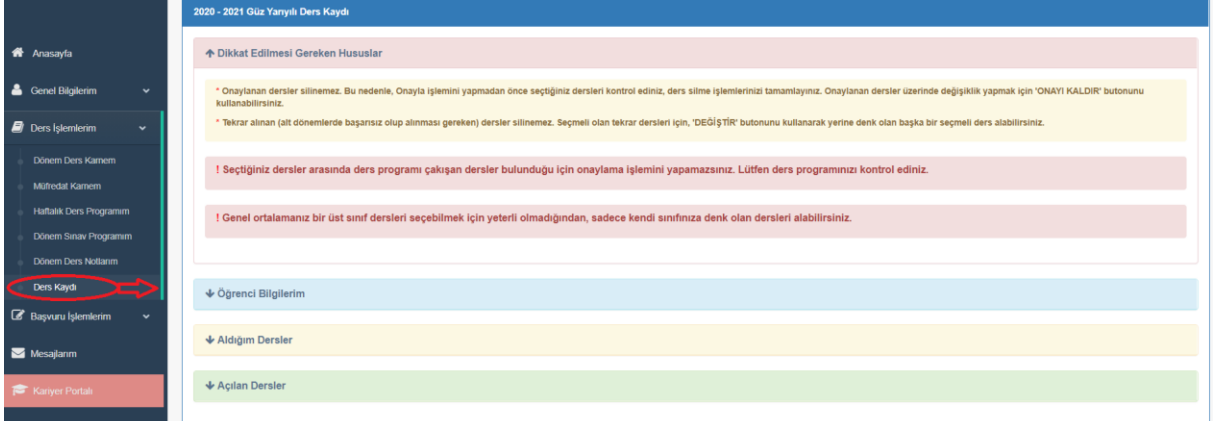

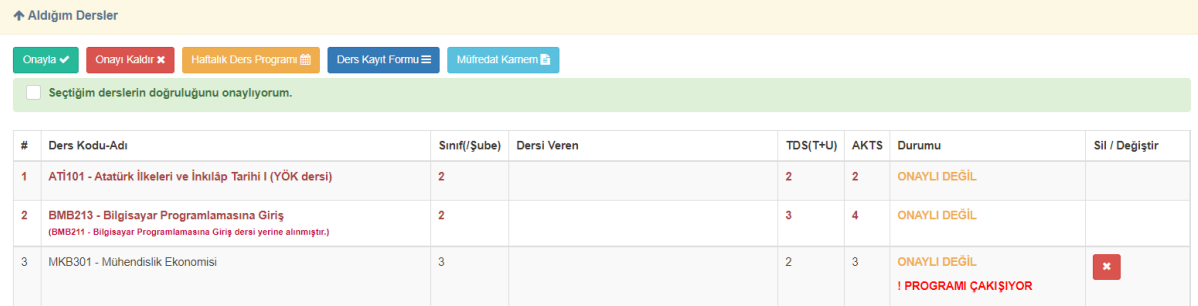

**\*** Kayıtlı olmayan, Kayıt dondurma / izin durumunda olan, Hazırlık/ Türkçe Dil Hazırlık sınıfında olan, bölümünün azami öğrenim süresini dolduran, öğrenim ücreti borcu olan öğrencilere ders kaydı kapalıdır.

**\* Aldığım Dersler** kısmında kırmızı renkli görünen dersler tekrar(alttan alması gereken) dersler. Bu dersler silinemez. Ders seçmeli ise sadece değiştirebilir, tekrar seçmeli derslerde sil sütununda

**DEĞİŞTİR** butonu çıkar.(Alttan kalan dersler sistem tarafından otomatik atanır.)

**\*** ! PROGRAMI ÇAKIŞIYOR uyarı çıkan ders varsa Onayla butonu pasif olur, onaylama işlemi yapılamaz. **\*** İlgili akademik yarıyılda alınabilecek max. AKTS değeri aşıldığında **Onayla** butonu pasif olur, onaylama işlemi yapılamaz.

**\*** Mazeretli kayıt haftasında sadece Onayla/Onay Kaldır işlemi yapılabilir. Bu dönemde **Sil** sütunu pasif olur.

**\***Danışman onayladığında öğrenci hiç bir işlem yapamaz. Bu dönemde **Sil** sütunu pasif olur. Sayfa başında aşağıdaki uyarı çıkar.

O Ders kaydınız danışmanınız tarafından onaylanmıştır. Bu nedenle ders kayıt ve onay işlemleriniz kapanmıştır. Ders kayıt ekleme/düzeltme işlemleri için lütfen danışmanınıza başvurunuz

### **\* Açılan Dersler** kısmı:

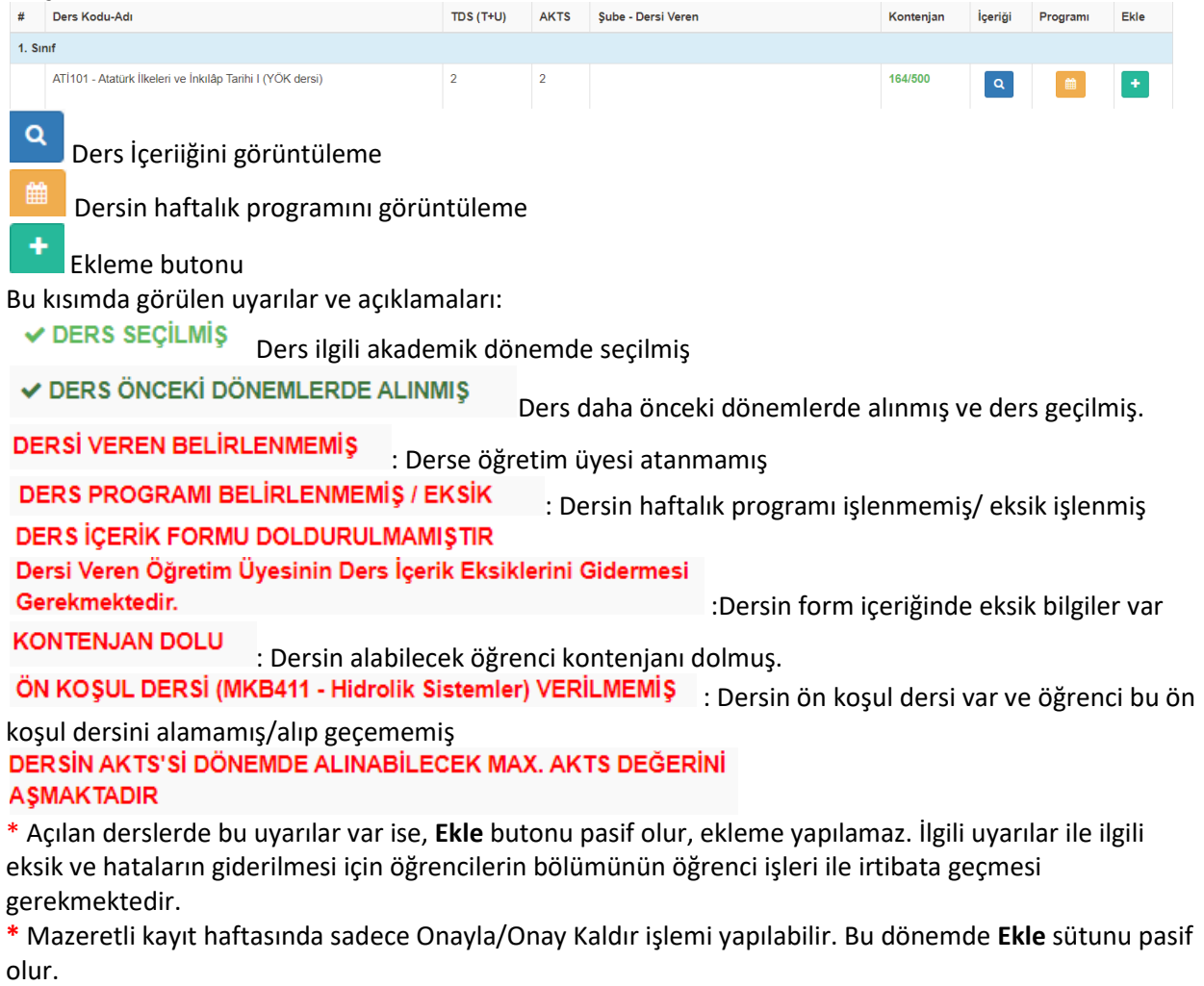

**\***Danışman onayladığında öğrenci hiç bir işlem yapamaz. Bu dönemde **Ekle** sütunu pasif olur.

# **UZAKTAN EĞİTİM SİSTEMİ**

- **•** Uzaktan Eğitim yöntemi ile verilecek dersler Birim web sayfalarında ilan edilecektir.
- **•** Uzaktan Eğitim Sistemi için <https://lms.nku.edu.tr/Account/LoginBefore> adresine girildiğinde aşağıdaki ekran açılır.

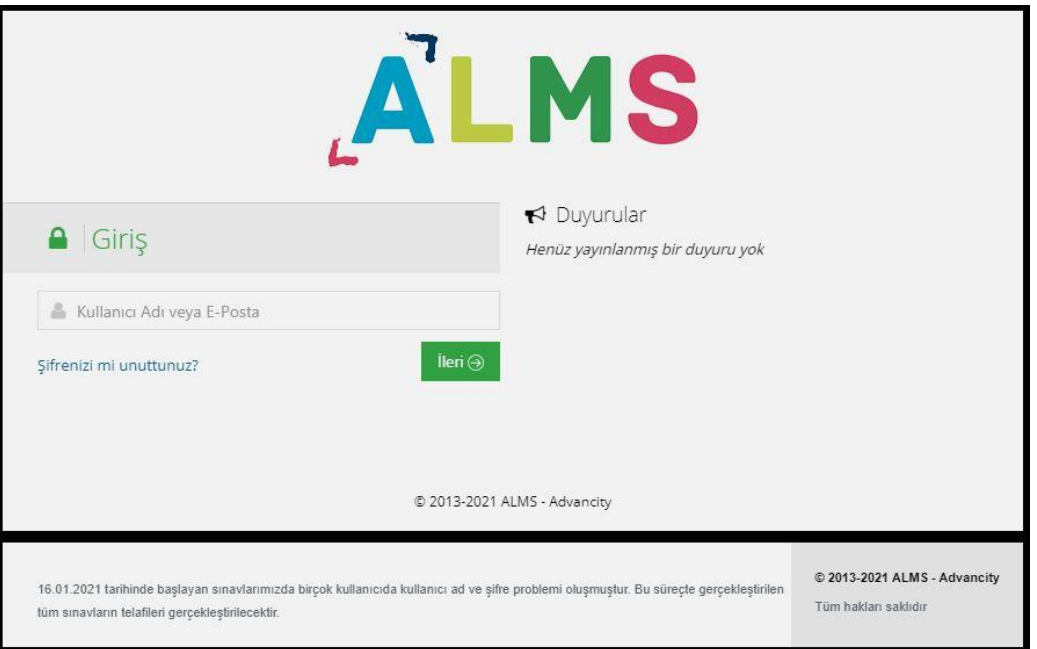

**•** UZEM [Öğrenci Sisteme Giriş ve Canlı Derse Katılma](https://euniversite.nku.edu.tr/kullanicidosyalari/2490/files/%c3%96%c4%9frenci%20sisteme%20giri%c5%9f%20ve%20canl%c4%b1%20derse%20kat%c4%b1lma.pdf) Kılavuzu için tıklayınız. (PDF)

# **2023-2024 EĞİTİM ÖĞRETİM YILI AKADEMİK TAKVİMLERİ**

2023-2024 [EĞİTİM ÖĞRETİM YILI \(TIP FAKÜLTESİ ve HUKUK FAKÜLTESİ HARİÇ\)](https://euniversite.nku.edu.tr/kullanicidosyalari/2490/files/2023-2024%20E%C4%9Fitim%20%C3%96%C4%9Fretim%20Y%C4%B1l%C4%B1%20Akademik%20Takvim%20(Genel).pdf)  [AKADEMİK TAKVİMİ](https://euniversite.nku.edu.tr/kullanicidosyalari/2490/files/2023-2024%20E%C4%9Fitim%20%C3%96%C4%9Fretim%20Y%C4%B1l%C4%B1%20Akademik%20Takvim%20(Genel).pdf)

2023-2024 [EĞİTİM ÖĞRETİM YILI TIP FAKÜLTESİ](https://euniversite.nku.edu.tr/kullanicidosyalari/2490/files/T%C4%B1p%20Fak%C3%BCltesi%20Akademik%20Takvim.pdf) AKADEMİK TAKVİMİ

2023-2024 [EĞİTİM ÖĞRETİM YILI HUKUK FAKÜLTESİ AKADEMİK TAKVİMİ](https://euniversite.nku.edu.tr/kullanicidosyalari/2490/files/Hukuk%20Fak%C3%BCltesi%202023-2024%20E%C4%9Fitim%20%C3%96%C4%9Fretim%20Y%C4%B1l%C4%B1%20Akademik%20Takvim.pdf)

**[Birim Öğrenci İşleri Telefon Numaraları için TIKLAYINIZ](https://euniversite.nku.edu.tr/kullanicidosyalari/1713/files/TNK%C3%9C%20Akademik%20Birim%20%C3%96%C4%9Frenci%20%C4%B0%C5%9Fleri%20%C4%B0leti%C5%9Fim%20Bilgileri(SON.pdf)**.